#### **Web Application Testing** With Selenium IDE

Regina Ranstrom

## Overview

- } When do automate testing and when is manual testing sufficient?
- ▶ Using an automated testing tool, how can one ensure sustainability?
- } What features would make Selenium more usable? What are some setbacks?
- } Why is Selenium suitable for testing an application like the vEOC?

#### **Automated vs. Manual Tests**

- ▶ Automation ensures that the software is being testing thoroughly and often.
- ▶ Manual testing is tedious and inefficient.
- } When modifications are made, Automation ensures that the same checks are being made each time.
- ▶ Scripting conveniences, such as loops and data storage, come in handy.

# **A Brief History**

- ▶ Before Selenium, there was no way to write automated tests for web sites that used JavaScript heavily.
- ▶ Old technique: write server-side code in place of JavaScript, test using jWebUnit (which was inefficient)
- ▶ There were JavaScript unit test libraries, but no functional/UI testing tools
- ▶ No tool that could drive multiple browsers
- $\triangleright$  Selenium is got a lot of attention with the rise of Ajax, Rails, and Web 2.0

### Selenese

- } Selenese is the set of commands to test your web software in the following ways:
	- support testing of window size, mouse position, alerts, Ajax functionality, pop up windows, event handling, and other webapplication features
- ▶ Pros and Cons: Data Storage  $-->$  one variable
- } Dynamic Pages require user extension (goto if)

#### Actions, Accessors, and Assertions

- $\triangleright$  Actions manipulate the state of the application
	- (i.e. "click this link," "select that option")
- } Accessors examine the state of the application and store the results in variables
- } Assertions verify that the state of the application conforms to what is expected.
- } All Selenese commands are based on these three things

#### **Predicting Commands (Pros and Cons)**

- } Right clicking anywhere on the page will prompt a verification of a command for that content
- ▶ Selenium-IDE will attempt to predict what command, along with the parameters, you will need for a selected UI element on the current web-page.
- } Not all elements are viewable, like window ID's or the XPath of an element in a drop down menu
- ▶ DOM inspector makes this job much easier, this interface viewing tool could easily be added to Selenium

## Advantages/Disadvantages of Capture/Replay Tool

- $\triangleright$  Capturing actions is not perfect
- $\triangleright$  Selenium makes it easy to edit parts of the script that are incorrect
- ▶ To edit, you need to have an understanding of the DOM
- $\triangleright$  Capturing is done after the program is written
- ▶ However, Selenium tests can also be written before and imported

#### Why is Selenium Perfect for Ajax?

- ▶ "waitFor" commands are a type of assertion that waits for some condition to become true (which can be very useful for testing Ajax applications).
- ▶ Clicking a link in an Ajax app. does not signal the entire page to reload
- ▶ Because of this, it is often necessary to wait for certain elements
- ▶ One slow response or even an error will not get in the way of other tests being run

## Sustainable Tests

- It is ideal to create tests that are specific to a small part of the program
- **▶ They are easily modifiable and re-usable**
- **Tests in Selenium cannot be embedded in** one another, only executed sequentially
- } Because of this it is sometimes hard to create and save specific test cases
- ▶ Choosing locators based on their ID's make tests very adaptable

#### An Example Test

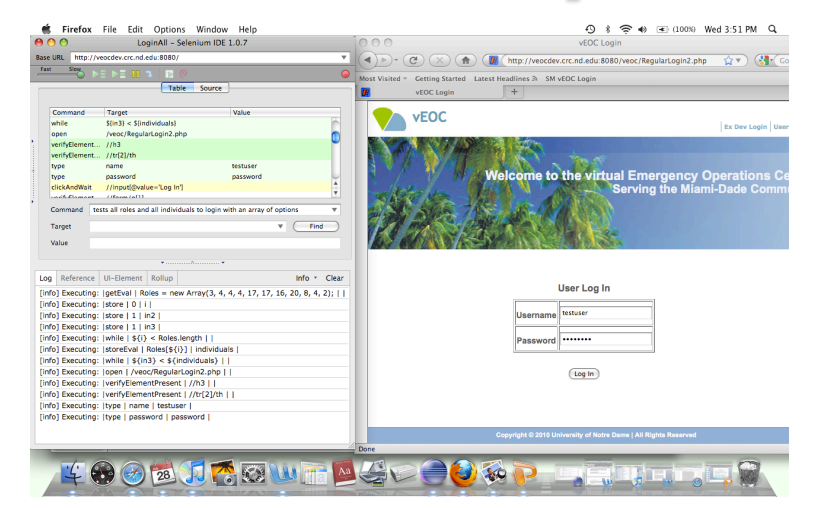

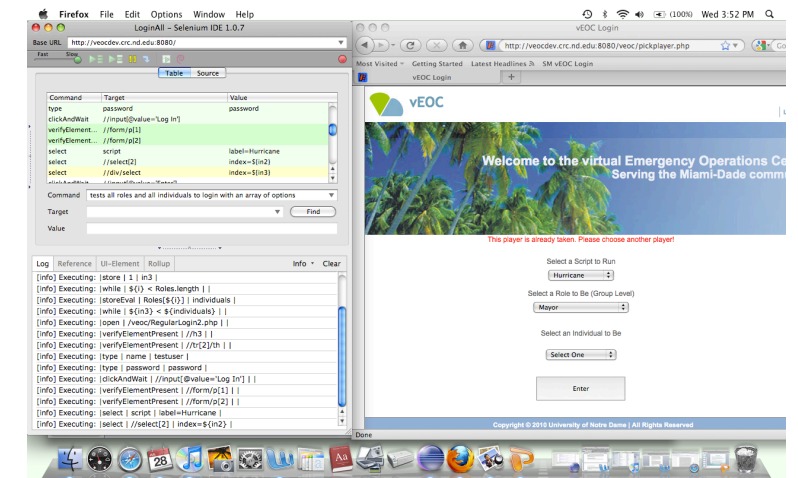

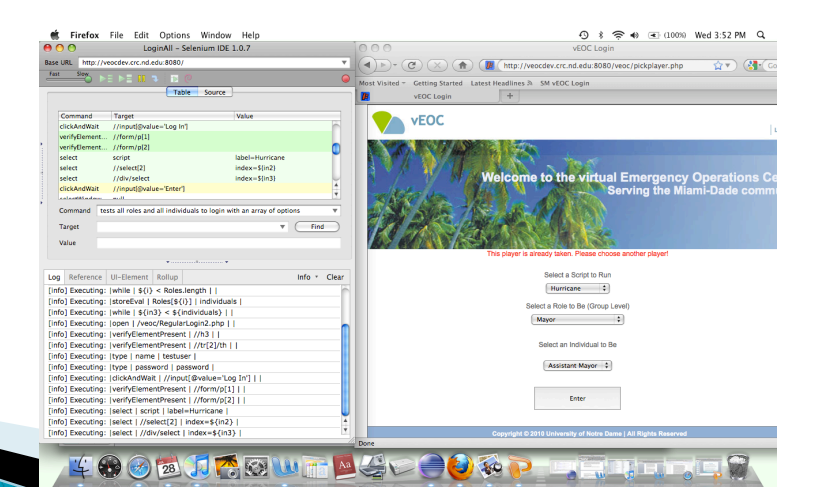

## Limitations

▶ Browser

- Selenium IDE (by itself) can only be used in Firefox.

} Language

- Selenium can only execute scripts created in Selenese

- It is difficult to use Selenium for checking complex test cases involving dynamic components (without a user extension)
- $\triangleright$  The important part of testing is the results, however, Selenium's log is not exportable!

## **References**

- $\mathbf{F}$ http://seleniumhq.org/docs/03\_selenium\_ide.html#id4http://www.infoq.com/ articles/testing-ajax-selenium
- "An Introduction to Web Applications with twill and Selenium," C. Titus Brown, Grig Gheorghiu, and Jason R. Huggins
- "When Should a Test be Automated?" Brian Marick
- } "Analysis and Testing of Web Applications" Filippo Ricca and Paolo Tonellahttp://xpath.alephzarro.com/http://www.hpl.hp.com/techreports/ tandem/TR-87.3.pdf
- } "Automating Functional Tests Using Selenium" Antawan Holmes and Marc Kellogg
- "A Look at Selenium" Grig Gheorghiu
- } "ImprovingWeb Application Testing with User Session Data" Sebastian Elbaum, Srikanth Karre, and Gregg Rotherme
- http://www.w3.org/DOM/#what
- http://homepages.cwi.nl/~leon/papers/xp2001/xp2001.pdf
- "Refactoring Test Code" Arie van Deursen, Leon Moonen, Alex van den Bergh, Gerard Kok
- } "Project ENSAYO: A Virtual Emergency Operations Center for Disaster Management Research, Training and Discovery" Irma Becerra-Fernandez, Michael Prietula, Greg Madey, Domingo Rodriguez
- Johnson, T (2010). vEOC Usibility Test. July 1, 2010.
- } http://webtest.canoo.com/webtest/manual/WebTestHome.html
	- http://httpunit.sourceforge.net/